# **Instalação de Python num PC**

Sistema operativo Windows

O software necessário para a disciplina de Fundamentos da Programação é o Python 3.8.6 (compilador da linguagem de programação) e o Wing 101 (ambiente de desenvolvimento).

## **Instalação do Python:**

- 1. A partir da página http://www python .org/downloads/ descarregar o ficheiro de instalação da versão 3.8.6 para Windows: Python 3.8.6 Windows x86 MSI Installer;
- 2. Instalar o Python:
	- a. Note que deve possuir permissões de administração do computador em que está a fazer a instalação;
	- b. Para iniciar a instalação basta fazer duplo clique no ficheiro descarregado anteriormente;
	- c. Completar a instalação respondendo às questões do programa de instalação.

#### **Instalação do Wing 101:**

- 1. A partir da página http://wingware.com/downloads/wingide-101 descarregar o ficheiro de instalação para o sistema operativo Windows: Wing IDE 101 / Windows;
- 2. Instalar o Wing 101 IDE 101:
	- a. Note que deve possuir permissões de administração do computador em que está a fazer a instalação;
	- b. Para iniciar a instalação basta fazer duplo clique no ficheiro descarregado anteriormente;
	- c. Completar a instalação respondendo às questões do programa de instalação.

## **Configuração:**

Após ambas as instalações não deverá ser necessária qualquer configuração adicional.

No entanto no caso de o ambiente de desenvolvimento não estar a usar a versão Python 3.8.6 Python (ver a secção Verificação) pode ser necessário corrigir o caminho para o executável do compilador. Para isso:

1. No menu Edit ao escolher a opção Configure Python deve aparecer o diálogo:

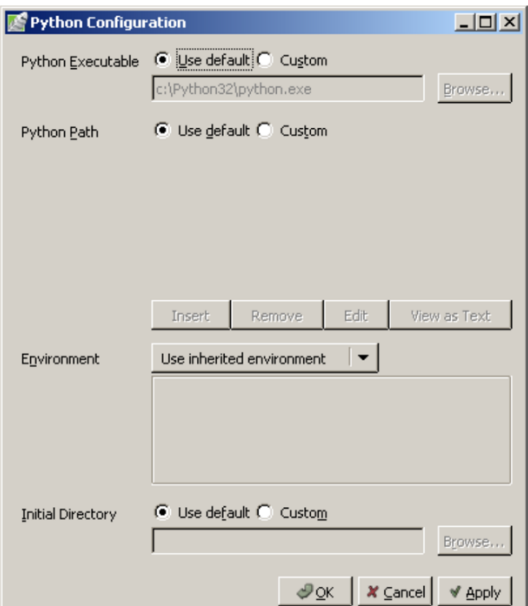

2. Alterar o caminho na opção Python Executable de forma a apontar para o executável de Python versão 3.8.6 instalado anteriormente, fechar o diálogo carregando no botão OK.

## **Verificação**

- 1. Executar o programa correspondente ao ambiente de desenvolvimento Wing IDE 101;
- 2. Deve ser aberta uma janela semelhante à que se apresenta a seguir:

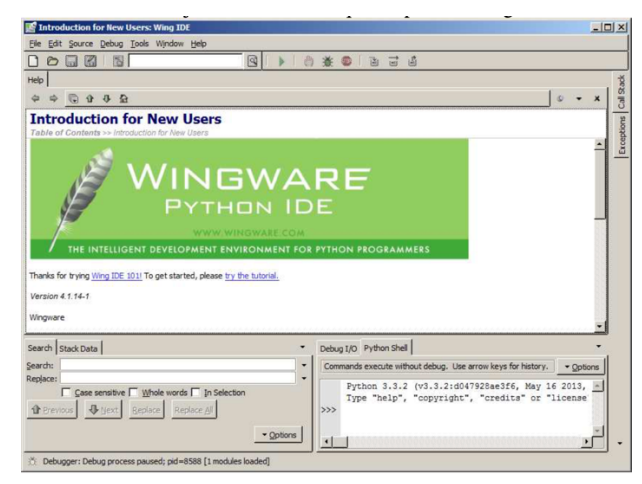

3. No canto inferior direito no separador Python Shell aparece a versão do compilador Python que está a ser usada pelo ambiente de desenvolvimento, que deve ser a 3.8.6, se tal não acontecer é necessário corrigir o caminho em que o ambiente de desenvolvimento espera encontrar o compilador de Python (ver secção Configuração).